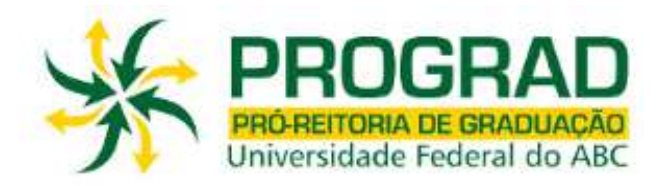

# **ORIENTAÇÕES PARA O AJUSTE DE MATRÍCULA**

## **2º Quadrimestre 2015**

# **Leia atentamente as orientações abaixo, bem como o tutorial disponível no site de matrículas, ANTES de efetuar seu ajuste de matrícula. Também é importante que confira as listas de Solicitações de Matriculas indeferidas e de Turmas Alteradas publicadas no site da Prograd.**

- O ajuste de matrícula para o 2º quadrimestre de 2015 será realizado em duas etapas, sendo a 1ª etapa nos dias 11 e 12 de maio de 2015 e a 2ª etapa nos dias 14 e 15 maio de 2015.
- Em ambas as etapas, será utilizado o sistema de matrículas via WEB. O acesso ao sistema de matrículas é feito através do link: http://matricula.ufabc.edu.br/
- Os alunos poderão solicitar matrículas em disciplinas até o limite máximo de créditos igual a C = 16 + 5CR conforme determinado na resolução ConsEPE nº 131. Para discentes que possuírem CR maior ou igual a três, este limite não será aplicado.
- Os alunos que fizeram matrícula/reserva de vagas em cursos de formação específica terão prioridade nas disciplinas obrigatórias ou de opção limitada dos respectivos cursos de acordo com o especificado em resolução ConsEPE nº 31-01/07/2009. Esta prioridade ainda não será aplicada nesta matrícula do 1º Quadrimestre/2015 para os alunos que fizeram matrícula/reserva de vagas no último período de inscrição (29/10/2015 a 01/11/2015), passando a valer a partir da matrícula do 2º Quadrimestre/2015.

### **Primeira etapa**

- O sistema ficará aberto a partir das 12:00hs do 11 de maio de 2015 até as 23:59hs do dia 12 de maio de 2015 e estará liberado aos alunos ingressantes e veteranos que participaram do processo de matrícula não tendo conseguido vagas em disciplinas ofertadas, assim como para todos os alunos ingressantes por transferência externa.
- As vagas disponíveis para esta etapa do ajuste são aquelas que não foram preenchidas na matrícula, somadas à oferta de novas turmas de disciplinas que já constavam no processo de matrícula e que foram abertas devido ao excesso de solicitações de matrícula nas disciplinas.
- No decorrer da 1ª etapa do ajuste, o número de vagas disponíveis oscilará de acordo com as alterações que estiverem sendo efetuadas durante o processo.
- Assim que o aluno fizer o login, o sistema informará o número de vagas em cada disciplina e o número de alunos matriculados até o momento.
- O preenchimento das vagas se dará por ordem de inscrição.
- Caso o aluno tente se matricular em alguma disciplina com vagas esgotadas, a matrícula não será confirmada pelo sistema.
- Após a execução do ajuste, o aluno deverá conferir as disciplinas que solicitou, bem como as turmas e o total de créditos, imprimindo ou salvando o comprovante antes de sair do sistema.
- O aluno poderá fazer alterações até o encerramento do sistema.

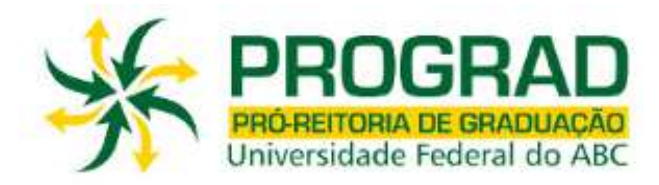

### **Segunda etapa**

- Para a segunda etapa o sistema ficará aberto a partir das 12:00hs do dia 14 de maio de 2015 até as 23:59hs do dia 15 de maio de 2015 e estará liberado a todos alunos.
- As vagas disponíveis para a segunda etapa do ajuste são aquelas que não foram preenchidas na primeira etapa do ajuste, somadas à oferta de novas disciplinas que não constavam no processo de matrícula.
- No decorrer da 2ª etapa do ajuste, o número de vagas disponíveis oscilará de acordo com as alterações que estiverem sendo efetuadas durante o processo.
- Assim que o aluno fizer o login, o sistema informará o número de vagas em cada disciplina e o número de alunos matriculados até o momento.
- O preenchimento das vagas se dará por ordem de inscrição.
- Caso o aluno tente se matricular em alguma disciplina com vagas esgotadas, a matrícula não será confirmada pelo sistema.
- Após a execução do ajuste, o aluno deverá conferir as disciplinas que solicitou, bem como as turmas e o total de créditos, imprimindo ou salvando o comprovante antes de sair do sistema.
- O aluno poderá fazer alterações até o encerramento do sistema, e será validada somente a última alteração realizada.

### **Importante:**

- Caso ocorram problemas com o login, o aluno deverá primeiramente verificar a lista de alunos com matrículas bloqueadas publicada na página da PROGRAD.
- Para outros problemas, o aluno deverá dirigir-se imediatamente à Secretaria Acadêmica, portando seu comprovante de solicitação matrícula.
- O aluno deverá acompanhar no site da UFABC todas as informações referentes às datas e procedimentos a serem seguidos no ajuste. Não enviaremos e-mails convocando discentes para o ajuste de matrícula, cabendo aos mesmos verificarem as listas publicadas no site.
- Após o encerramento do ajuste e antes do início das aulas, a Pró-Reitoria de Graduação publicará no site da UFABC uma relação contendo o deferimento das disciplinas escolhidas pelos alunos com seus respectivos professores, salas, horários e turmas. O aluno deverá seguir rigorosamente as informações contidas na referida relação, pois a Pró-Reitoria de Graduação não efetuará mudanças de Horários, Turmas, Professores, Salas e Laboratórios.
- As matrículas nas disciplinas: Projeto de Graduação em Computação I, II e III, deverão ser solicitadas no link: http://cmcc-bcc.ufabc.edu.br/pgc/. Para isso, o aluno deve primeiro cadastrar-se nesse link, depois acessar o sistema (mesmo link), clicar em "Matrícula", escolher o PGC (I, II, ou III) e, por fim, para efetivar a solicitação clicar no botão "confirmar solicitação". As solicitação estarão sujeitas à análise da Coordenação. Se a matrícula for deferida pela Coordenação, o aluno receberá instruções de como proceder.
- As matrículas em Estágios de Licenciaturas deverão ser solicitadas através de preenchimento de formulário eletrônico, cujo(s) link(s) será(ão) oportunamente disponibilizado(s) no site e

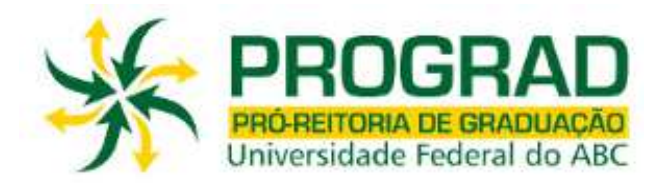

estarão sujeitas à análise da coordenação do(s) cursos(s).

- A matrícula nos Estágios Curriculares das Engenharias e Bacharelados deverá ser solicitada na Divisão de Estágios da PROGRAD, mediante preenchimento de formulário específico.
- As matrículas em Trabalho de Graduação I, Trabalho de Graduação II e Trabalho de Graduação III das Engenharias e Monografia I e Monografia II do Bacharelado em Ciências Econômicas deverão ser solicitadas na secretaria do CECS, de acordo com resolução própria e orientações divulgadas no link: http://cecs.ufabc.edu.br/
- A turma NAEN3332SA da disciplina Ergonomia será ofertada em inglês.
- As aulas práticas da turma DABC1105SB de Materiais e Suas Propriedades ocorrerão no Campus de Santo André e aulas teóricas no Campus de São Bernardo.
- As turmas S1 a S4 em São Bernardo e as turmas S1 a S12 em Santo André de Fenômenos Eletromagnéticos serão turmas semi-presenciais, sendo preferencialmente destinadas aos alunos que já cursaram esta disciplina anteriormente.
- A turma DSBC0505SA da disciplina Processamento da Informação será semi-presencial.
- A turma DABH1100SA de Introdução às Politicas Públicas será oferta no Campus Santo André
- As solicitações de matrícula em turmas de Trabalho de Conclusão em de Curso do Bacharelado em Matemática, I, II e III serão analisadas previamente pela coordenação do curso prévia , conforme requisitos descritos no Projeto Pedagógico.
- A disciplina MC0037-Programação para Web, possui como pré-requisito a disciplina BC1501- Programação Orientada a Objeto.

### **Atenção**

**Caso o aluno, após o ajuste, efetue mudanças de Horários, Turmas, Professores, Salas e Laboratórios sem a autorização da Pró-Reitoria de Graduação (\*), ou ainda curse disciplinas nas quais não esteja matriculado, de acordo com o resultado publicado no site da Prograd, deverá estar ciente de que NÃO terá seus conceitos e frequência validados ao final do quadrimestre.** 

**(\*) somente serão aceitas mudanças previstas na resolução ConsEPE nº 66**